# **CI780 USER'S GUIDE**

Prepared by Educational Servicus Digital Equipment Corporation

#### Copyright C 1983 by Digital Equipment Corporation All Rights Reserved

The information in this document is subject to change without notice and should not be construed as a commitment by Digital Equipment Corporation. Digital Equipment Corporation assumes no responsibility for any errors that may appear in this document.

#### Printed in U.S.A.

The manuscript for this book was created on a DIGITAL Word Processing System and, via a translation program, was automatically typeset on DIGITAL's DECset Integrated Publishing System. Book production was done by Educational Services Development and Publishing in South Lawrence, MA.

The following are trademarks of Digital Equipment Corporation:

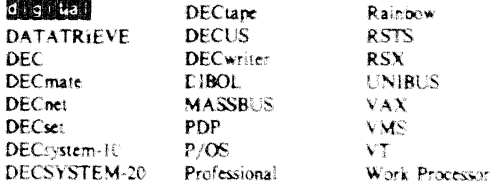

# **TABLES**

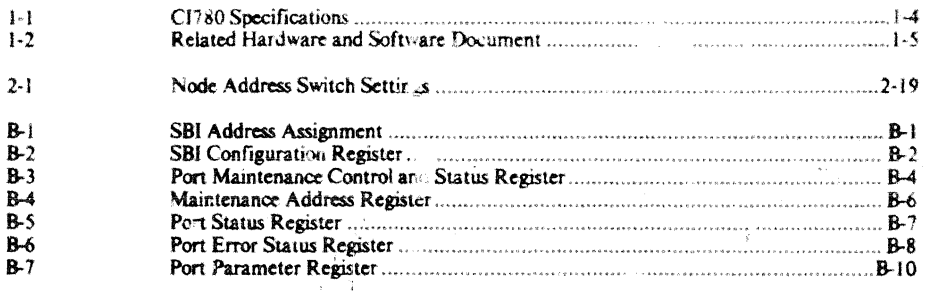

# **CHAPTER 1 INTRODUCTION**

#### 1.1 THE COMPUTER INTERCONNECT

The Computer Interconnect (CI) is a high-speed, serial data bus used to link computer subsystems (nooes) to form a CI cluster. Typically, the cluster is confined to a computer room environment. Nodes may consist of CPUs, memory, and intelligent mass storage, communication, and data acquisition subsystems. Features of the CI include:

- Dual signal paths capable of simultaneous operation
- $\bullet$ 70 megabit/sec path bandwidth
- $\bullet$ Low error rates
- é Packet-oriented transmission
- $\bullet$ Immediately acknowledges successful packet receipt
- Contention arbitration (light loading)  $\bullet$
- Round-robin arbitration (heavy loading)

Each node within a CI cluster connects to the CI via an interface that provides two separate signal paths (Figure 1-1). Dual paths provide a high degree of data availability between nodes. One pair of nodes can communicate over one path (path A), while another pair of nodes communicates over the second path (path **B**).

A single CI path consists of a pair of bus cables (one for transmit, one for receive). These cables connect a node and the signal distribution coupler for that path. For each path, a central Star Coupler (SC008) receives the data transmitted by a node and distributes this data to the other nodes within the cluster.

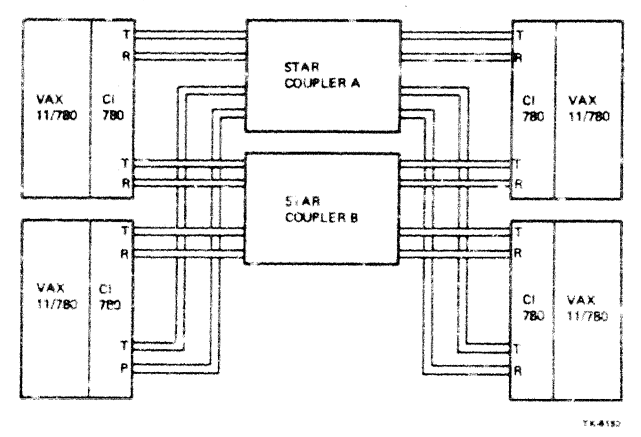

Figure 1-1 4-Node CI Cluster

# 1.2 THE CITRO INTERFACE

The CI780 interface connects the Synchronous Backplane Interface (SBI) of a host VAX-11/780 system to the CI (Figure 1-2).

#### **NOTE** References to VAX-11/780 imply the VAX-11/782 Primary Processor.

The CI780 is an intelligent interface that functions as a buffered communications port. It uses the queue structures provided under the VAX/VMS operating system to transfer messages and blocks of data oetween the host system's memory and other nodes within the CI cluster. By providing the necessary data buffering, address translation, and serial encoding/decoding, the CI780 reduces the amount of overhead software precessing required to complete typical high-level intercomputer communications.

The CI780 may be installed in any 4 inch option slot in either the standard CPU cabinet or H9602-H SB! expansion cabinet of the host system. It consists of the following major compenents:

- Four extended hex "L" series modules  $\bullet$ 
	- $\mathbf{L}$ Link Interface Module (ILI) L0100
	- $2.$ Packet Buffer Module (IPB) L0101
	- Data Path Module (IDP) L0102  $\overline{3}$ .
	- SBI Interface Module (ISI) L0104  $4<sup>1</sup>$
- Pressed pin backplane (P/N 70 17654)  $\bullet$

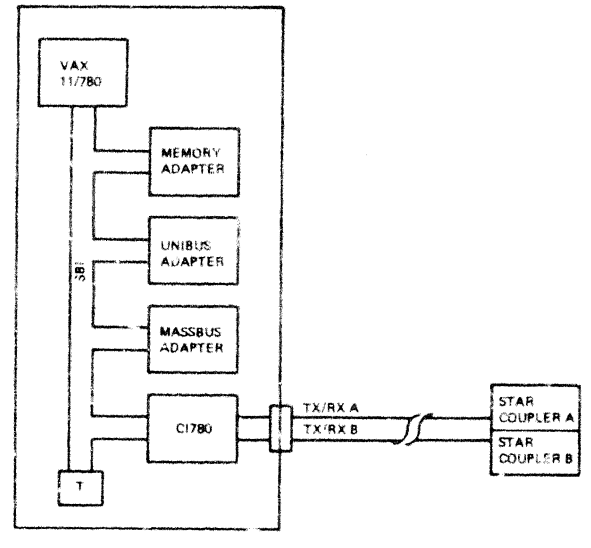

**TEMPER** 

Figure 1-2 Typical CI780 Connection

- H7100 power supply with H7101 -5 V regulator (P/N 70 14956)
- $TX/RX$  cable sets (2) with attached bulk head connectors ( $P/N$  70 18527)

NOTE. CI bus cables and SC608 Star Couplers are separate options. They are sot a part of the CI780 Interface option.

Figure 1-3 shows the module-level block diagram of the CI780.

For the CI780 to operate correctly, the host VAX-11/780 system must have:

- $1.$ Hardware at revision level 4 or higher.
- $2<sub>1</sub>$ Two (2) MBytes or more of memory installed.
- $3<sub>1</sub>$ VAX/VMS software version 3.1 or higher installed.

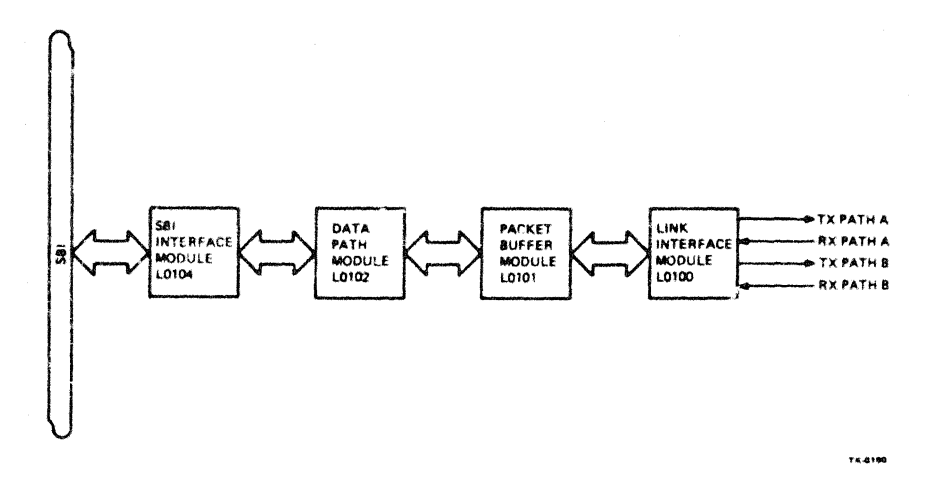

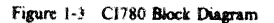

# 1.3 C1780 SPECIFICATIONS

The CI780 specifications are outlined in Table 1-1.

| <b>Seecification</b>                        | <b>Description</b>                                                                                                    |
|---------------------------------------------|----------------------------------------------------------------------------------------------------|
| Data Format                                 | Manchester encoded serial packets                                                                                                    |
| Data Transfer Rate                          | 5 MB/Sec maximum                                                                                                    |
| Data Throughput                             | 3 MB/Sec sustained                                                                                                    |
| Modes                                       | Uninitialized<br>Uninitialized/Maintenance<br>Disabled<br>Disabled/Maintenance<br>Enabled<br>Enabled/Maintenance                          |
| <b>SBI Priority Level</b>                   | TR <sub>11</sub><br><b>BR4</b>                                                                                                    |
| CI Cluster Cabling                          | Half-duplex - BNCIA-XX shielded coaxial cables, 45 meters<br>(148 feet) maximum radius from coupler                                       |
| Power                                       | $+5$ V at 48.3A nominal<br>$-5.2$ V at 10A nominal                                                                                        |
| Operating Temperature<br>Kange              | $10^{\circ}$ C to 40° C (50° F to 104° F) with a temperature gradient of<br>20° C/hour (36° F/hour)                                       |
| <b>Operating Relative</b><br>Humidity Range | 10% to 90% with a wet bulb temperature of $28^{\circ}$ C (82 $^{\circ}$ F), and a<br>minimum dew point of $2^{\circ}$ C (36 $^{\circ}$ F) |
| <b>Operating Altitude</b>                   | Sea level to 2400 meters (8000 ft)                                                                                                    |
| Range                                       | Derate the maximum allowable operating temperature by 1.8°<br>$C/1000$ meters (1° $F/1000$ feet) for operation above sea level            |

Table 1-1 CI780 Specifications

# **1.4 RELATED DOCUMENTS**

Table 1-2 lists the documents related to this guide.

| Title                                 | <b>Document Numbers</b> |
|---------------------------------------|-------------------------|
| CI780 Technical Description           | <b>EK-C1780-TD-001</b>  |
| SC008 Stor Coupler User's Guide       | EK-SC008-UG-001         |
| VAX-11/780 System Installation Manual | EK-S1780-IN-002         |

Table 1-2 Related Hardware and Software Documents

DIGITAL personnel may order hardcopy documents from:

Digital Equipment Corporation 444 Whitney Street Northboro, MA. 01532

Attn: Publishing and Circulation Services (NRO3/W3) Order Processing Section

Customers may order hardware documents from:

Digital Equipment Corporation Accessories and Supplies Group Cotton Road Neshua, New Hampshire 03060

For information call: 1-800-257-1710

# **CHAPTER 2 INSTALLATION**

# 2.1 INTRODUCTION

The installation procedure for the CI780 requires:

- Unpacking and inspecting the components  $\mathbf{I}$ .
- $2<sup>1</sup>$ Mounting the components in either of the following cabinets:
	- The standard VAX-11/780 CPU cabinet
	- The H9602-H SBI expansion cabinet
- $3<sub>1</sub>$ Connecting the components
- $\blacktriangleleft$ . Configuring the jumpers and switches

# 2.2 UNPACKING AND INSPECTING THE C1780

The CI780 is packaged for shipment in two cardboard containers placed on a wooden rallet and covered with a single outer carton (see Figure 2-1). The outer carton is secured to the pallet with two shipping straps.

- $\mathbf{L}$ Cut the shipping straps and remove the outer earton.
- $2<sup>1</sup>$ Check each of the two inner containers for external damage such as dents, holes, or crushed corners.
- $\overline{3}$ . Notify your DIGITAL Representative of any damage and list it on the appropriate installation. report form. Clarify the extent of the damage.
- $\ddot{4}$ . Make sure the containers are sealed.

**NOTE** 

#### Any opened containers should be called to the attention of the customer and documented on the appropriate installation report form.

5. Open the two containers and check their contents against the packing list (Figure  $2-21$ ).

> **NOTE** Packing materials such as foam fillers and plastic inserts should be retained if reshinment is contemplated.

Notify your DIGITAL Representative of any missing or incorrect items.

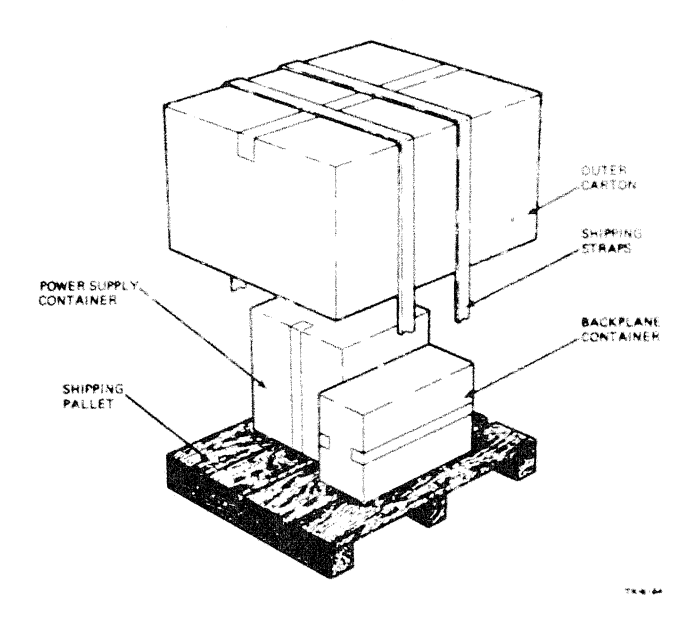

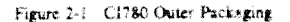

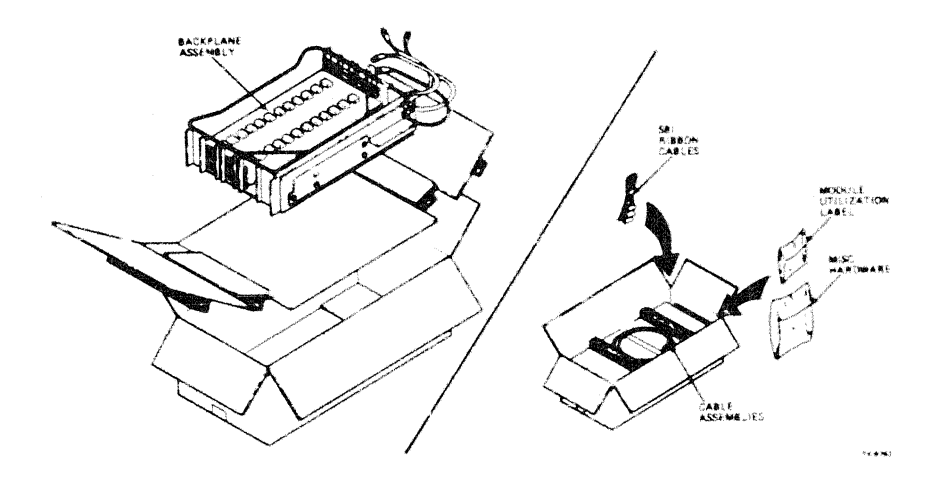

Figure 2-2 CI780 Backplane Container Arrangement

 $\bar{z}$ 

6. Inspect each component for damage such as scratches, dents, or breaks. Report any damage to shipping and record it on the appropriate installation report form. Notify your DIGITAL Representative of any damaged components that require immediate replacement.

# 2.3 MOUNTING THE CI780 IN THE CPU CABINET

The following paragraphs describe the procedure for mounting the CI780 components in the standard VAX-11/780 CPU cabinet. Connecting the C1780 components is described in Section 2.5.

#### 2.3.1 Turning Off the System and Removing AC Power

#### **NOTE** Check with the system manager before shutting the svstem down.

To turn off the system, and remove power, perform the following (Figure 2-3):

- $\mathbf{L}$ Shut down the system from the console terminal.
	- Log in to the "SYSTEM" account.  $a.$
	- Type @SYS\$SYSTEM:SHUTDOWN. Ъ.
	- Answer any questions asked by the program. c.
- Set the front panel keyswitch to the OFF position.  $2.$

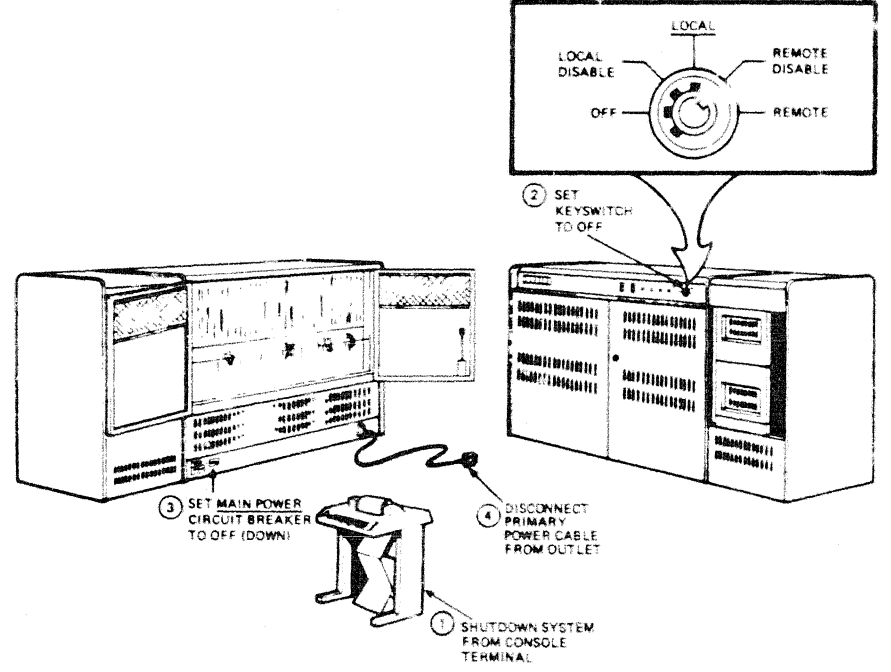

Figure 2-3 VAX-11/780 System Turn-off

164170

- Set the main nower circuit breaker to the OFF (down) position.  $\mathbf{3}$
- 4. Disconnect the primary power cable from its outlet.
- 2.3.2 Mounting The C1780 Power Supply (H7100 with H7101 -5 V Regulator)

#### NOTE.

If the C1780 will share a power supply with another VAX-11/780 option, then the H7100 with the H7101 -5 V regulator (P/N 7014956) MUST be the nower supply used. Remove the existing option power supply in step 2 below.

To mount the CI780 Power Supply (Figure 2-4):

- Open the front and back CPU cabinet covers. L.
- Remove the option power supply blank panel.  $\mathcal{P}$ 
	- From the front, remove the screw at the top center of the blank power supply panel.  $a^{\dagger}$
	- From the back, release the mounting chassis slide look from the locking pin at the bottom b. of the blank power supply panel.
	- From the front, slide the blank power supply panel out of the mounting chassis.  $\mathbf{c}$ .
- Carefully slide the H7100 power supply  $(P/N)$  7014956) into the empty slot from the front. Be 3. sure to align the rear locking pin of the power supply with the hole at the back of the mounting chassis
- 4. Secure the back of the power supply to the chassis by engaging the mounting chassis slide lock over the power supply locking pin.
- Secure the front of the power supply to the chassis  $y = \tan 8 \times 32$  screw supplied. 5.

#### 2.3.3 Mounting The C1780 Backplane Assembly

To mount the CI780 Backplane Assembly:

From the back, remove and save the six 12" SBI jumper cables  $(P/N 1700087-01)$  connecting  $\mathbf{L}$ J1 through J6 of the System Far End Terminator (SFT) to J1 through J6 of the adjacent backplane to the right of the SFT.

#### **NOTE** These cables will be used to connect the C1780 hackplane assembly to the SFT in Section 2.5.

- Remove the blank panel from the next empty 4" option slot (Figure 2-4). 2.
	- $a<sub>1</sub>$ From the front, remove the four screws holding the blank panel to the bottom of the chassis.
	- b. From the back, remove the two screws holding the blank panel to the top of the chassis.
	- $\mathbf{c}$ . From the back, slide the blank panel out of the chassis.

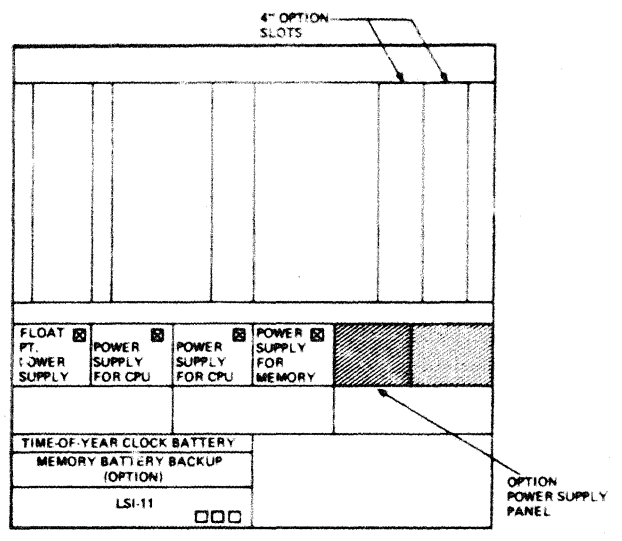

**FRONT VIEW** 

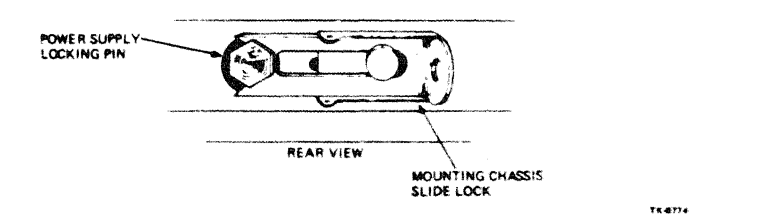

Figure 2-4 CPU Cabinet Option Mounting Details

- $3.$ Carefully slide the CI780 backplane assembly (P/N 7017654) into the empty slot from the back of the cabinet.
- Secure the backplane assembly to the front and back of the chassis using four  $8 \times 2$  screws. 4.
- 5. Locate the CI780 Module Utilizat' on Label (P/N 3618809-01) and remove its paper backing.
- 6. From the front, place the label on the inside of the left vertical cabinet channel (Figure 2-11).

# 2.4 MOUNTING TifE 0780 IN TifE H960l·H SBI EXPANSION CABINET

The following paragraphs describe the procedure for mounting the CJ780 components in the H9602·H SBI expansion cabinet. The procedure for connecting the CI780 components is described in Section 2.5.

# 2.4.1 Turning Off the System and  $\mathbb{R}$  and  $\mathbb{R}$  AC Power

# **NOTE**

#### Check with the system manager before shutting down the system.

To tum off the system and remove power (figure 2·3):

- I. Shut down the system from the console terminal.
	- a. Log in to the "SYSTEM" account.<br>b. Type @SYSSSYSTEM:SHUTDOW
	- Type @SYS\$SYSTEM:SHUTDOWN.
	- c. Answer any questions asked by the program.
- 2. Set the front panel keyswitch to the OFF position.
- 3. Set the main power circuit breaker to the Off (down) position
- 4. Disconnect the primary power cable from the outlet.

2.4.2 Mounting the CI780 Power Supply  $(H7100$  with  $H7101 - 5$  V Regulator)

#### **NOTE**

#### If the  $CI780$  is to share a power supply with another VAX  $11/780$  option, then the  $\dot{H}7100$  with the H7101 -SV regulator (P/N 7014956) MUST he tile power supply used. Remove the existing option power supply in step 2 below.

To mount the CJ?80 Power Supply'.

- I. Open the front and back expansion cabinet covers.
- 2. Remove the blank power supply panel from the next empty power supply slot (Figure 2-5).
	- a From the front, remove the screw at the top center of the blank power supply panel.
	- b. from the back, release the mounting chassis slide lock from the locking pin at the bottom of the blank power supply panel.
	- c From the front, slide the blank power supply panel out of the mounting chassis.
- 3. Carefully slide the H7100 power supply  $(P/N 7014956)$  into the empty slot from the front. Be sure to align the rear locking pin of the power supply with the hole at the back of the mounting chassis.
- 4. Secure the back of the power supply to the chassis by engaging the mounting chassis slide lock over the power supply locking pin.
- 5. Secure the front of the power supply to the chassis with an  $8 \times 32$  screw.

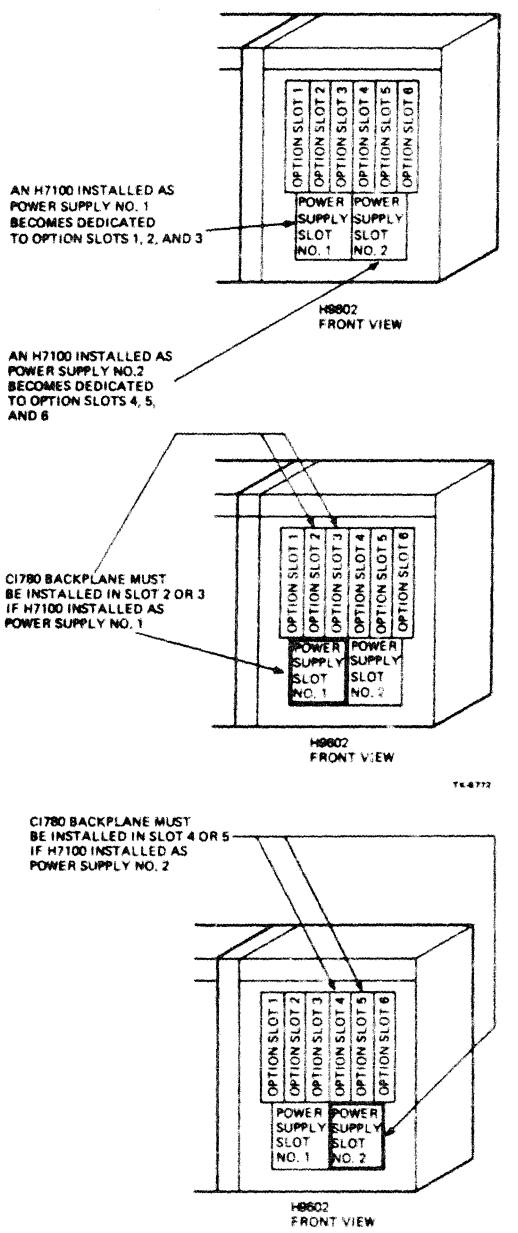

74.6773

Figure 2-5 Expansion Cabinet Option Mounting Details

#### 2.4.3 Relocating the System Far End Terminator (SFT)

from the back of the cabinet:

1. Remove and save the six 12" SBI jumper cables (P/N 1700087-01) connecting J1 through J6 of the System Far End Terminator (SFT) to J1 through J6 of the adjacent backplane to the right of the SFT.

#### NOTE These cables will be used to connect the CI780 backplane assembly to the SFT in Section 2.5.

- 2. Disconnect the cable harness plugs from J7. J8, and J9 on the lower portion of the SFT.
- 3. Remove and save the ten screws that bold the SFT to the blank panel
- 4. Remove the SFT from the blank panel.
- 5. Mount the SFT on a blank panel to the left of the 4"' option slot that will contain the Cl780 backplane assembly (Figure 2-5).
- 6. Secure the relocated SFT to the blank panel using the ten screws saved in step 3.
- 7. Connect plugs P7, P8. and P9 from the cabinet cable harness to J7. J8. and J9 on the SFT.

#### 2.4.4 Mounting the C1780 Backplane Assembly

To mount the Cl780 Backplane Assembly:

- I. Remove the blank panel from the 4 inch option slot that will contain the backplane assembly (Figure 2·5).
	- a. From the front, remove the four screws holding the blank panel to the bottom of the chassis.
	- b. From the back, remove the two screws holding the blank panel to the top of the chassis.
	- $\epsilon$  From the back, slide the blank panel out of the chassis.
- 2. Carefully slide the Cl780 backplane assembly (P/N 7017654) into the empty siot from the back of the cabinet.
- 3. Secure the backplane assembly to the front and back of the chassis using four  $8 \times 32$ .
- 4. Locate the C1780 module utilization label (P/N 3618809-01) and remove its paper backing.
- 5. From the front, place the label on the inside of the left vertical cabinet channel (Figure 2-12).

# 2.5 CONNECTING THE CI780

Connect the Cl780 components using the procedures in the following paragraphs. The procedure for confi· guring the CI780 jumpers and switches is described in Section  $2.6$ .

#### **1.5.1 Connecting the H7100 Power Supply**

To connect the H7100 Power Supply:

- I. Remove the exhaust plenum from the lower rear portion of the cabinet.
	- a. At the upper comers of the plenum, loosen the two captive. thumb screws holding the pie· num mounting brackets to the cabinet braces.
	- b. Lift the plenum up and toward the rear to release the pins holding it to the lower cabinet braces.
- 2. Locate the male end of the power supply AC power cable, and check that it is plugged into a switched outlet on the power controller (Figure 2-6).
- 3. Locate and connect the female end of the power cable into JI on the front of the power supply (Figure 2-7).

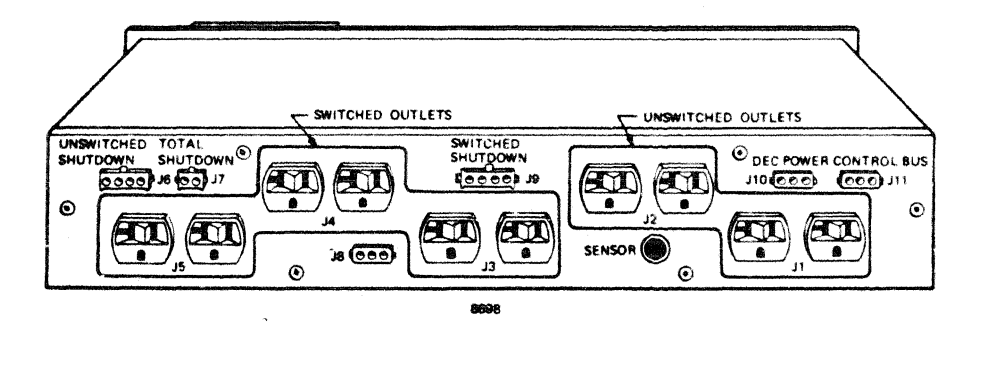

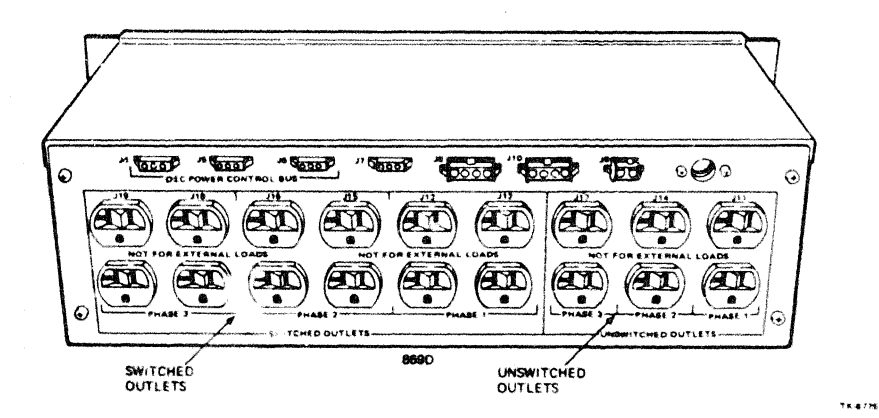

Figure 2-6 869B/869D Power Controllers (Rear Views)

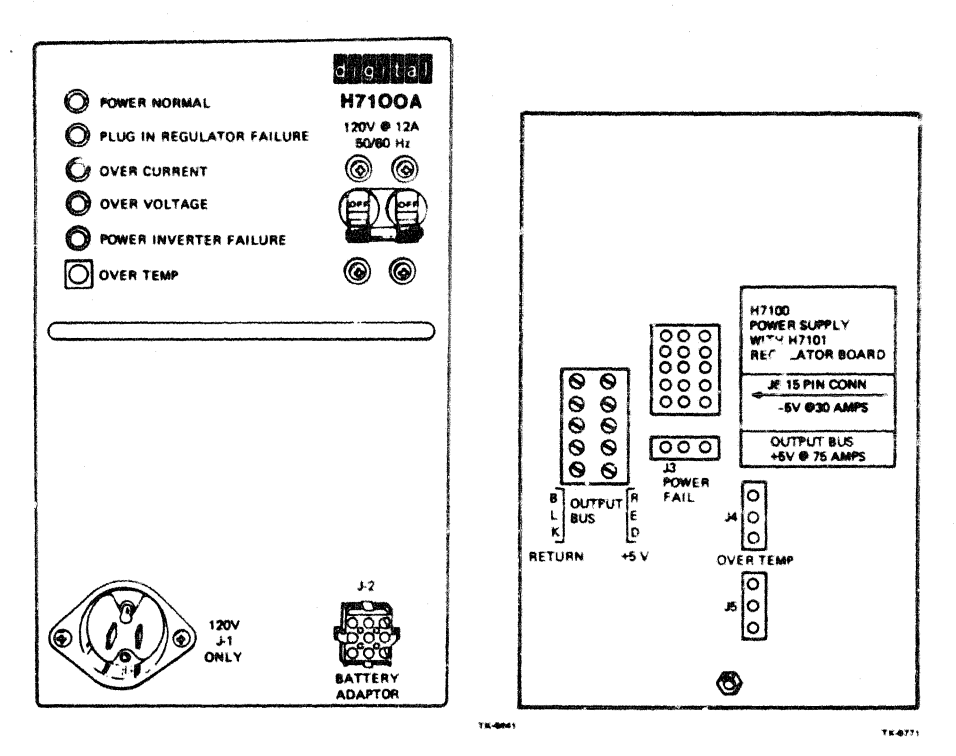

Figure 2-7 H7100 Power Supply (Front View)

Figure 2-8 H7100 Power Supply (Rear View)

- 4. Perform the following cable connections at the back of the power supply (Figure 2-8).
	- Secure the two BLACK cables (P/N 7014249-0L) from the backplane assembly to the  $a$ . RETURN terminals on the left side of the power supply output bus using two  $10 \times 32$ screws and lock washers.
	- b. Secure the two RED cables (P/N 7014530-0L) from the backplane assembly to the  $+5V$ terminals on the RIGHT side of the power supply output bus using two  $10 \times 32$  screws and lock washers.

#### **CAUTION** Incorrect connection of the +5V (red) and return (black) power cables will cause serious damage to the components on the C1780 modules.

- Connect P6 on the  $-5V$  cable (P/N 7018524-1F) to J6 (15-pin connector) on the power  $\mathbf{c}$ . supply.
- $d_{\cdot}$ Connect P1 on the AC LOW/DC LOW cable (P/N 7014212-0M) to J3 on the power supply.
- e. Connect the OVER TEMP cable  $(P/N 7014213-OK)$  from J4 on the CI780 power supply to J4 on the next option power supply (if present).
- f. Locate and connect the cabinet harness OVER TEMP cause  $(P/N 7014213-4A)$  in CPU cabinet, P/N 7016001-4A in H9602·H expansion cabinet) to *15* on the power supply.

#### 2.5.2 Connecting the C1780 Backplane Assembly

#### NOTE

#### All cable connections are made at the rear of the backplane.

To connect the Ci7SO Backplane Assembly (Figures 2-9 and 2-10):

- I. Connect Pl6 on the -5 V cable (P/N 7018524-IF) from the power supply to JJ6 on the backplane.
- 2. Connect P2 on the AC LOW/DC LOW cable (P/N 7014212-0M) from the power supply to J13 on the backplane.
- 3. Locate and connect P3 (plug number may vary depending on the option slot) on the *-5* V cabinet cable harness (P/N 7015073-00 in CPU cabinet, P/N 7015630-00 in H9602-H cabinet) to *115* on the backplane.
- 4. Connect six 4 inch SBI jumper cables  $(P/N 1700087-00)$  from J7 through J12 on the Cl780 backplane to JI through *16* on the adjacent backplane to the right of the Cl7SO.

# **CAUTION** Always connect SBI jumper cables witb the "SIGNAL" label on the outside of the loop.

#### NOTE

If the CI780 is the first option installed in an H9602-H cabinet, use the 18" SBI jumper cables  $(P/N 1700087-03)$  supplied with the H9602-H cabinet when performing step 4.

5. Connect the six 12 inch SBI jumper cables  $(P/N 1700087-01)$  removed in paragraphs 2.3.3 or 2.4.3, from JI through J6 on the Cl780 backplane to JI through J6 on the SFT.

# $2.5.3$  Connecting the CI780 TX/RX Bulkhead Cable Assemblies

Two sets of TX/RX bulkhead cable assemblies are supplied with the CI780; one set for signal path  $A(P/N)$ 7018527-00), and the other for signal path B  $(P/N 7017527-01)$ . These cables should be routed and connected from the back of the cabinet.

- I. Mount the bulkhead connector plate of each cable assembly, from the inside. to the MASSBUS cutouts on the I/O panel at the bottom of the cabinet. Refer to Figure 2-11 (CPU cabinet) or Figure 2·12 (H9602-H expansion cabinet) for details.
	- a. Secure the  $TX/RX$  B bulkhead connector plate to the first available cutout on the right side of the pa.<sup> $-1$ </sup> using four  $6 \times 32$  screws.
	- b. Secure the  $TX/RX$  A bulkhead connector plate to the next adjacent cutout on the left using four  $6 \times 32$  screws.

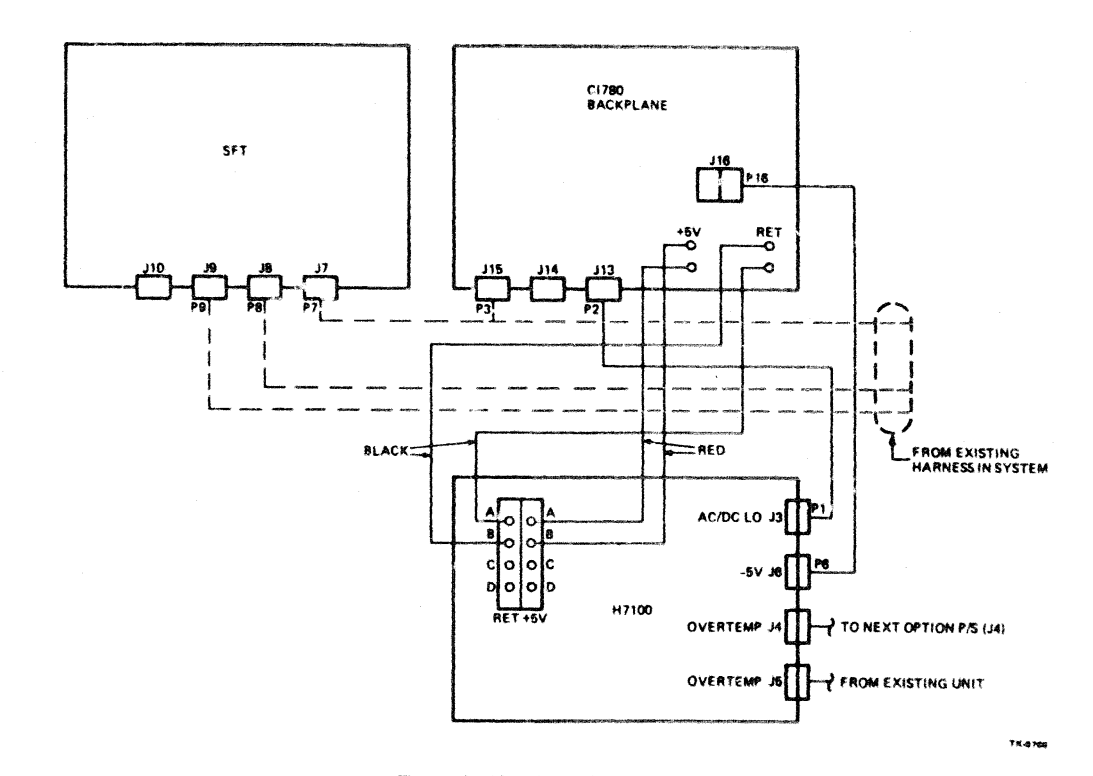

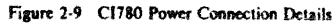

 $2-12$ 

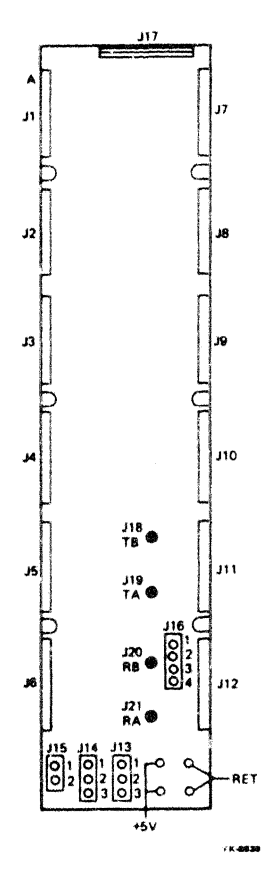

**Figure 2-10 Cl780 Back plane Connectors** 

- 2. Route the four coaxial cables up through the cabinet cable ways to the backplane. Take care to avoid any sharp bends, kinks, or twists :n the cables (Figure 2·11 or 2-12).
- 3. Place a P-clamp over each cable, just behind the pin plug on the end, and carefully insert the plug into the proper jack on the backplane (Figure 2-10). Gradually push the cable plug into the jack until it is secured by the detent lock.
	- a. Transmit B (TB) to J18 on the backplane.<br>b. Transmit A (TA) to J19 on the backplane.
	- b. Transmit A  $(TA)$  to J19 on the backplane.<br>c. Receive B  $(RB)$  to J20 on the backplane.<br>d. Receive A  $(RA)$  to J21 on the backplane.
	-
	- Receive A  $(RA)$  to J21 on the backplane.

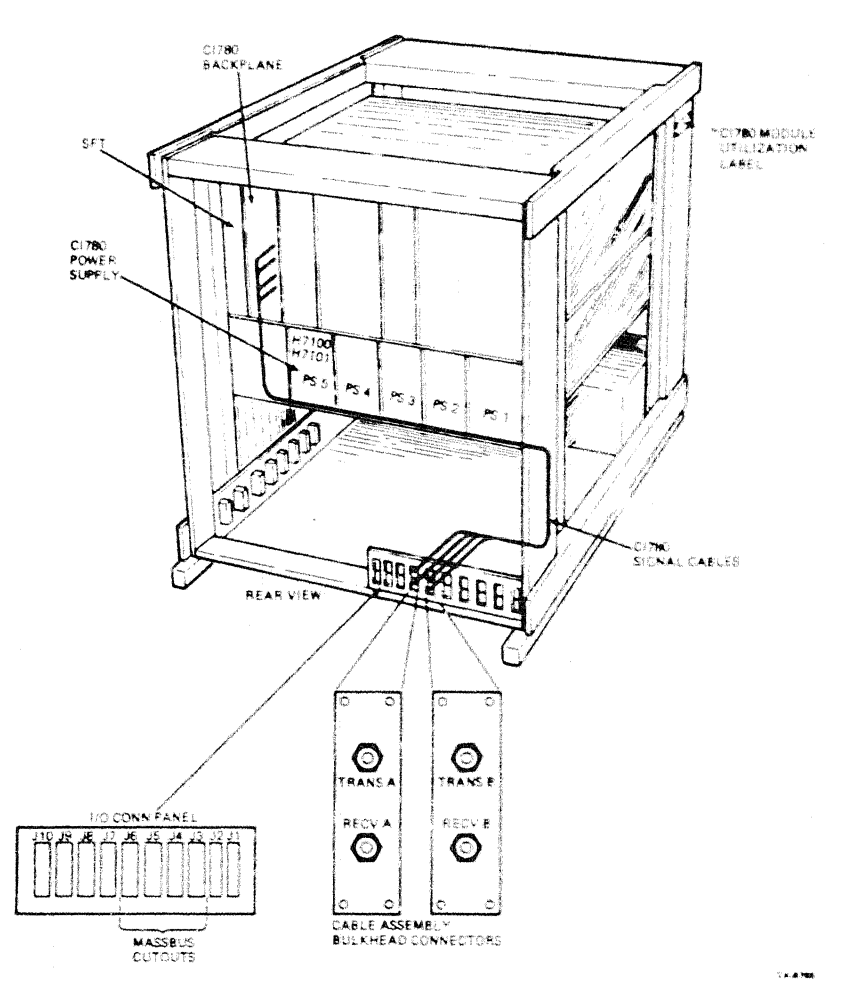

Figure 2-11 CPU Cabinet Cable Assembly Connection Details.

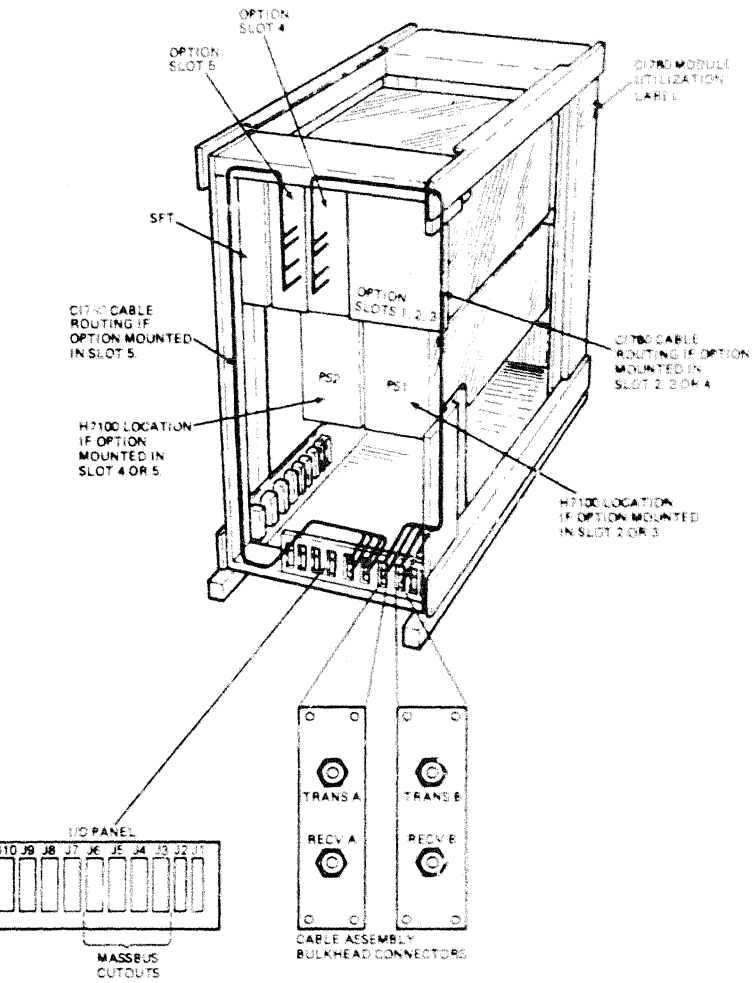

 $7\times4.746$ 

Figure 2-12 Expansion Cabinet Cable Assembly Connection Details

- 4. Secure the P-clamp on each cable to the plastic cable support with a  $10 \times 32$  screw, washer, and nut (Figure 2·13).
- 5. Attach the exhaust plenum removed in paragraph 2.5.1 to the back of the cabinet

# 2.6 CONFIGURING THE C1780 JUMPERS AND SWITCHES

There are two types of jumpers on the CI780 backplane:

- A row of seventeen jumpers on header jack J17 that are used to select various hardware options. via jumper plugs
- An additional wirewrap jumper located on slot  $1$ , row  $\heartsuit$  to connect the SBI interface logic to the desired TR arbitration level

The Cl780 is shipped with the backplane jumpers installed and slot C01 pins wirewrapped for a single cluster configuration. This consists of one C1780 installed per VAX-11/780 system, set-up as follows:

- SBI TR Arbitration Level 14
- SBI BR Priority Level 4

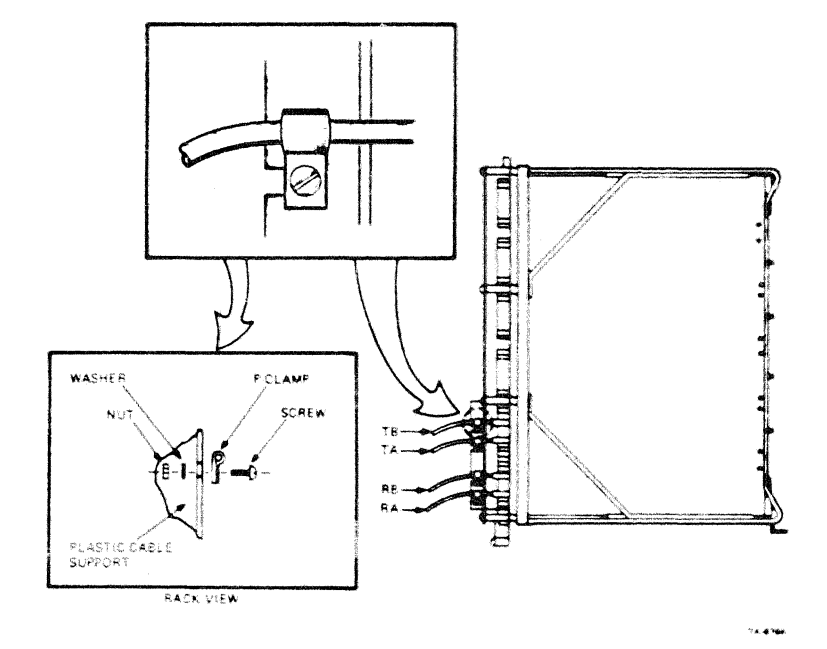

Figure 2-13 C1780 Backplane Cable Assembly Connection Details

# 2.6.1 Verifying the Backplane Jumper Configuration

To verify the Backplane Jumper Configuration (Figure 2-14):

- Jumpers W2, W3, and W4 on J17 should be IN. All others should be OUT.  $\mathbf{I}$ .
- $\overline{2}$ . Pin C01-53 should be wirewrapped to pin C01-87.

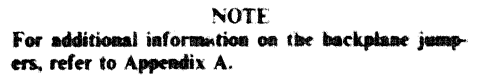

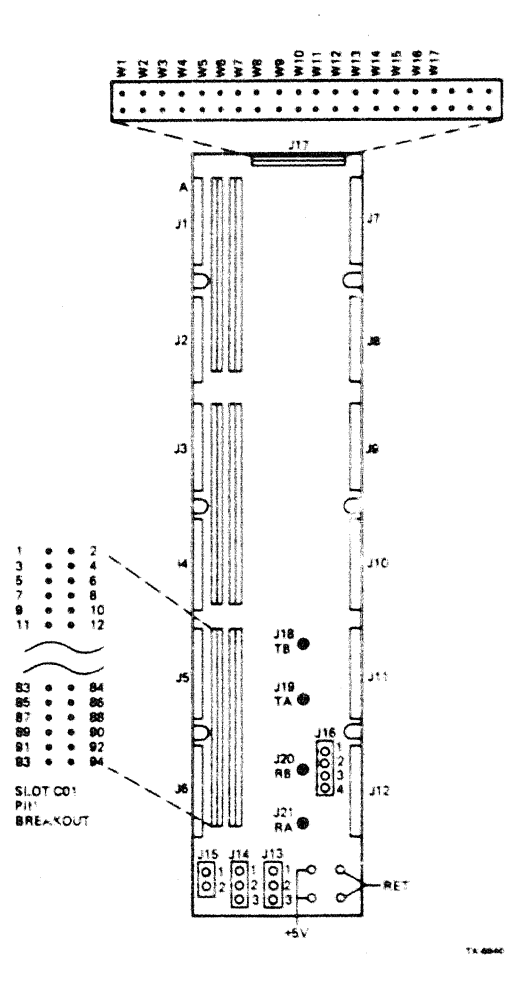

Figure 2-14 CI780 Backplane Jumper Pin Breakout

#### 2.6.2 Configuring the Link Module Switches

The switches on the Link Interface Module (L0100) provide the system with a unique node address within a CI cluster. This address is typically a number from 0 to 15. To assign a node address, each of the two switch packs (S1 and S2) on the link module must be set to the binary value of the assigned number (Figure  $2 - 15$ ).

- $\mathbf{I}$ Assign the system a node address.
	- For C1780 installations that create a new CI cluster, assign a node address within the range  $a<sub>1</sub>$ of the number of Ci780s Leing installed.
	- $\mathbf{b}$ For CI780 installations that add a node to an existing CI cluster, determine the highest node address currently in use and assign the next higher sequential number.

# **CAUTION** Difficult to diagnose software failures will occur if two nodes in a cluster are assigned the same address.

- $2<sub>1</sub>$ Without removing the link module from the CI780 backplane, set S1 and S2 to the assigned address. The ON position of each switch represents a logic zero, and the OFF position a logic one (Table 2-1).
	- Set S1-1 through S1-8 to the logic value of the assigned address.  $\mathbf{a}$ .
	- $\mathbf{b}$ . Set S2-1 through S2-8 to the logic value of the assigned address.

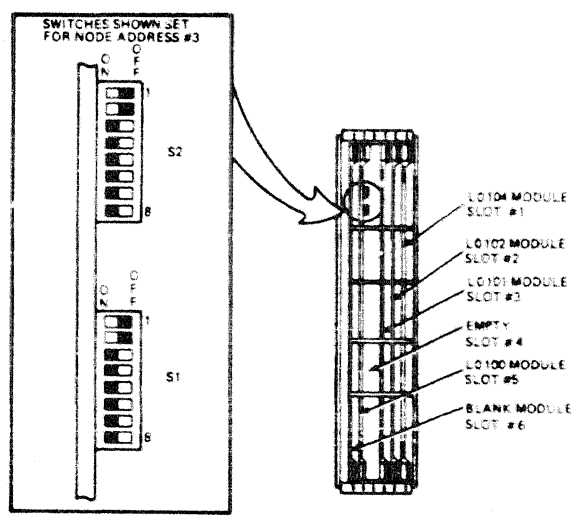

164307

Figure 2-15 Link Module Switch Details

 $3<sub>1</sub>$ Locate the correct node address identification label and remove its paper backing. This label is part of a set (P/N 3619264-17) shipped with the SC008 Star Coupler.

# **NOTE** Refer to the SC008 Star Coupler User's Guide (EK-SC008-UG-001) for additional information.

Place the label at eye level on the outside of the rear door of the cabinet which houses the CI780.  $\ddot{a}$ 

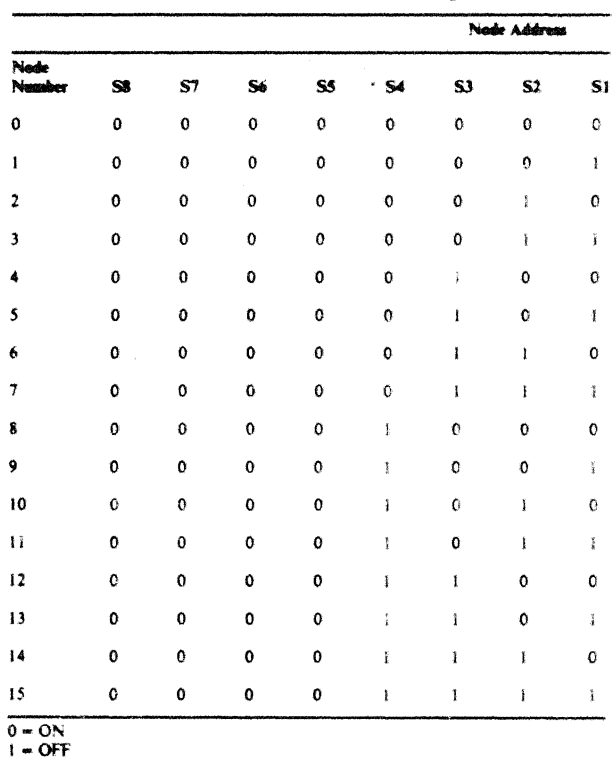

## Table 2-1 Node Address Switch Settings

# **CHAPTER 3 ACCEPTANCE TESTING**

## 3.1 INTRODUCTION

Acceptance testing of the CI780 is basically a two-step procedure:

- ì. The newly installed CI780 is operationally verified stand-alone (not connected to the CI).
- The system is connected to the Computer Interconnect and operationally verified as a node with- $\mathcal{L}$ in the CI cluster.

Stand-alone verification consists of running the system microdiagnostics, which contain CI780 support, followed by the CI780 Level 3 diagnostics.

Operational verification of the system within the CI Cluster consists of:

- $\mathbf{1}$ . Connecting the node to the CI and verifying the connection by running the CI Exerciser (CIE) program (EVXCI).
- $2^{\circ}$ Running a copy of the User Environmental Test Package (UETP) on the node under test.

#### **NOTE** If all VAX nodes within a CI cluster are being tested, UETP must be run on each node.

#### 3.2 C1780 CHECK-OUT PROCEDURE (STAND-ALONE)

To verify the CI780 installation:

- 1. Power-up the system.
- 2. Run the VAX-11/780 microdiagnostics.

To determine if the C1780 is functioning properly, the following Level 3 diagnostic programs must be run.

- ۰ ESCGA - C1780 Repair Level Diagnostic 1
- $\bullet$ ESCGB - CI780 Repair Level Diagnostic 2
- $\bullet$ ESCGC - CI780 Repair Level Diagnostic 3
- ESCGD CI780 Repair Level Diagnostic 4

Before loading the diagnostics, make the following connections to the I/O connector panel at the back of the cabinet:

 $\mathbf{1}$ . Using one of the attenuator pads  $(P/N 1219907-01)$  and two of the SC008 modularity cables (P/N 7018530-00) supplied in the CI780 CD Kit, connect the TRANSMIT A bulkhead connection to the RECEIVE A bulkhead connection.

2. Perform the same connection for path B using the other attenuator pad and two SC008 modularity cables from the Cl780 CD Kit to connect TRANSMIT B to RECEIVE B.

Use the following procedure to load the diagnostic programs into the system.

- 1. Put the  $VAX-11/780$  in a stable, halted condition.
- 2. Initialize and unjam the SBI via the console commands:
	- )}) !NIT )}) UNJAM
- 3. Load the Diagnostic Supervisor, ESSAA.EXE, via the command BOOT (or LOAD ESSAA.EXE/ST:FEOO), from the diskette, or BOOT it from the system disk.
- 4. Load the diagnostic program using LOAD ESCGA.
- 5. Attach the device to be tested:

DS) ATTACH CI780 SBI UNIT# (PAA0) TR (14) BR (4) NODE (0)

- 6. Select the unit to be tested via the command SELECT (UNIT  $#$ ).
- 7. Set any desired supervisor flags.
- 8. Start the diagnostic program.

#### NOTE

Diagno.stics ESCGB and ESCGD contain manual intervention test sections. To run them once the diagnostic is loaded, type

#### DS) START/SECTION:MANUAL

and perform the required manual actions listed by the diagnostic printout.

When running the diagnostics for the first time after installing the  $CI780$ , run them in ascending order from ESCGA to ESCGD and include the manual intervention test sections.

- 9. After successfully running the four diagnostics, remove the attenuator pads and mcdularity cables from the  $1/O$  panel bulkhead connectors.
- 10. Locate the Cl bus cables (BNCIA-XX) and connect one end of each cable to the appropriate bulkhead connector.

# NOTE

00 NOT unroll or route the Cl bus cables at this time.

11. Connect the two attenuator pads to the free ends of the Cl cables. Be sure to connect TRANSMIT A to RECEIVE A and TRANSMIT B to RECEIVF B.

12. Run the EXTLOOP section of diagnostic ESCGD five times to test the CI cables prior to routing and connecting them to the  $SC008$  by typing:

DS) START/SECTION:MANUAL/PASS:5

- 13. Disconnect the CI bus cables from the bulkhead and remove the two attenuators.
- 14. Carefully unroll, route, and connect the Cl bus cables to the SC008 and the C!780 bulkhead. Refer to Section 2.4 of the *SC008 Star Coupler User's Guide* for the cable routing procedure.
- 15. Rerun the EXTLOOP section of diagnostic ESCGD five times to verify the cable connections.

# 3.3 ON-LINE TESTING OF THE CI780 AND THE CI CLUSTER

- I. Use the procedure described in Appendix C to update SYE with the SYE update kit surplied in the Cl780 software box. (BX-Q3J 13·TE) and the console Ooppy diskette with the Cl780 microcode.
- 2. Run the CI Exerciser program, EV XCI. Refer to the procedure Installing and Running the Cl Exerciser Software  $(AV-T311A-TE)$  supplied in the CI780 software box for operating instructions.
- 3. Run UETP on each VAX node where a Cl780 has been installed. Refer to the  $VAX/VMS$ *UETP User's Guide* (AA-D643C-TE) for operating instructions

# **APPENDIX A BACKPLANE JUMPERS**

# A.1 LONG TIMEOUT (W1)

 $IN = 2048$  SBI cycles<br>OUT= 512 SBI cycles

# A.2 TR ARBITRATION LEVEL (W2, W3, W4, W7 and C01-53 Wirewrap)

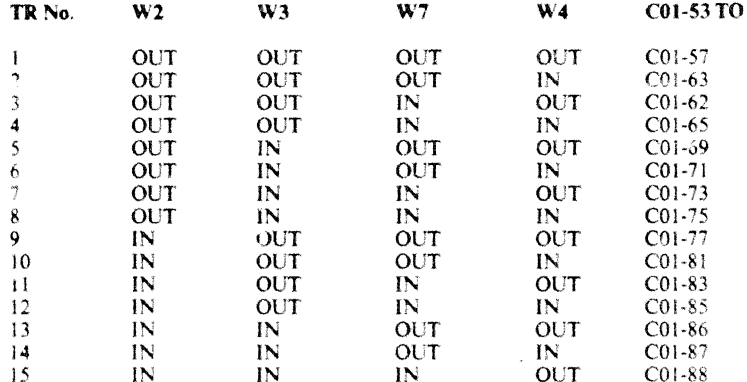

#### **NOTE** TR No. 0 is reserved as the HOLD line

# A.3 BR INTERRUPT PRIORITY LEVEL (W5 and W6)

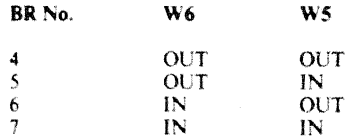

# A.4 PANIC MODE (W8)

 $IN =$  Panic Mode Disabled  $OUT = Panic Mode$  Enabled

# A.5 BOOT TIMER (W9, W10, W12, W13)

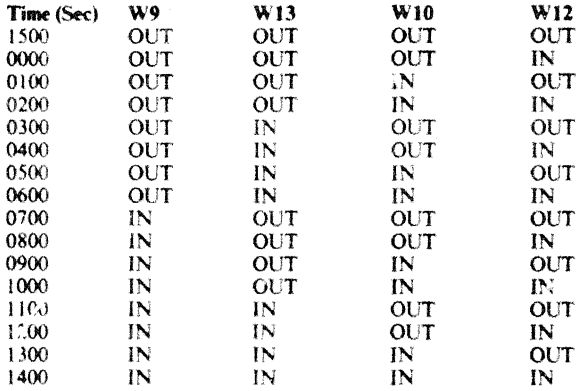

# A.6 RESERVED (W11)

# A.7 DISARi.£ ARBITRATION (W14)

IN= Disable Normal Arbitration OUT= Allow Normal Arbitration

# A.<sup>8</sup> EXTEND HEADER/TRAILER (W15)

IN= Extended Header/Trailer OUT= Normal Header/Trailer

# A.9 ALTER DELTA TIME (Wl6)

IN= Long Delta Time OUT= Short Delta Time

# A.10 EXTEND ACKNOWLEDGEMENT TIMEOUT (W17)

IN= Long Timeout OUT= Short Timeout

# **APPENDIX R CI780 REGISTER SUMMARY**

#### **R.1 SBI REGISTER ADDRESS ASSIGNMENT**

The TR number selected for the CI780 determines which SBI addresses are assigned to the registers. To find the actual address of a register, add the byte offset specified for the desired register to the base address specified by TR number in Table B-1. The normal configuration for the CI780 is TR14.

| <b>TR</b> Namber<br>(Base 10) | 39-Bit Physical Address<br>(Hex) | 28-Bit SBI Address<br>(Hex) |
|-------------------------------|----------------------------------|-----------------------------|
|                               | 2000 2000                        | 800 0800                    |
| 2                             | 2000 4000                        | 800 1000                    |
| 3                             | 2000 6000                        | 800 1800                    |
| 4                             | 2000 8000                        | 800 2000                    |
| Ś                             | 2000 A000                        | 800.2800                    |
| 6                             | 2000 COOC                        | 800 3000                    |
|                               | 2000 F000                        | 8003800                     |
| ĝ                             | 2001-0000                        | 800 4000                    |
| 9                             | 2001 2000                        | 800 4800                    |
| ΙÛ                            | 2001 4000                        | 800 SOO                     |
| Ħ                             | 2001-6000                        | 800 5800                    |
| 12                            | 2001 8000                        | 800 6000                    |
| 13                            | 2001 A000                        | 800.6800                    |
| 14                            | 2001 C000                        | 800 7000                    |
| 15                            | 2001 E000                        | 8007800                     |

Table B-1 SBI Address Assignment

#### **B.1.1 SBI Configuration Register (CNFGR)** Byte offset  $= 0$  Hex

The CNFGR contains the SBI fault bits, port status bits, error bits, and the adaptor code for the CI780. This register is writable by longword only. It can be read by byte, word or longword reference. Any other mode of access results in error confirmation by the CI780. Figure B-1 illustrates the register format. Each bit is described in Table B-2.

#### **B.1.2** Port Maintenance Control and Status Register (PMCSR) Byte offset =  $4$  or 10 Hex

The PMCSR contains the port hardware error flags, interrupt and port initialization control bits. Figure B-2 illustrates the register format. Each bit is described in Table B-3.

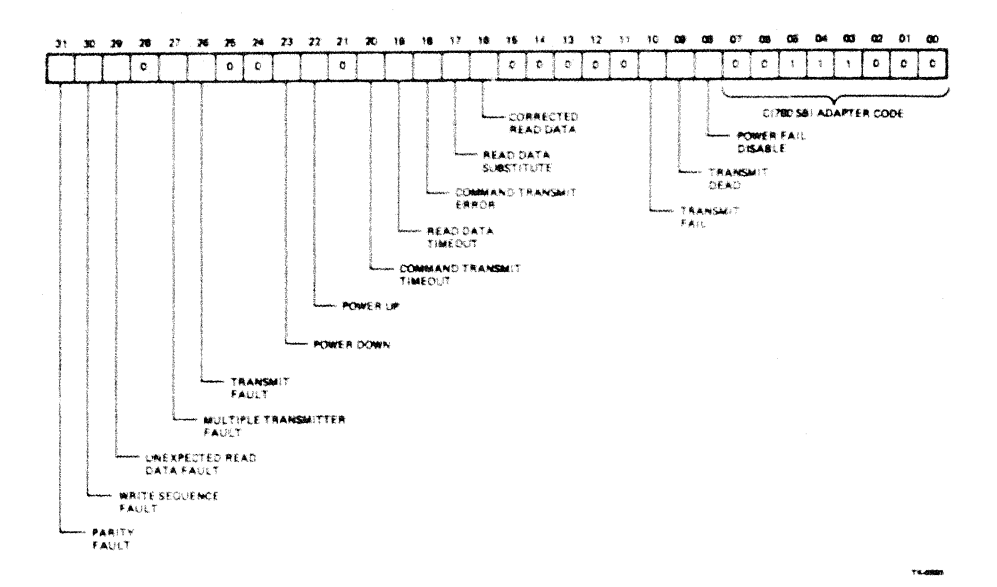

Figure B-1 SBI Configuration Register

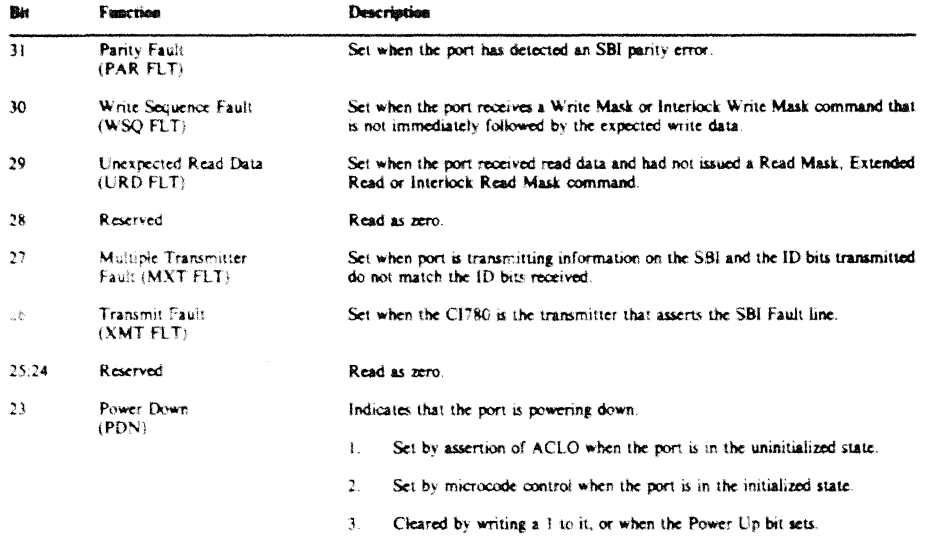

#### Table B-2 SBI Configuration Register

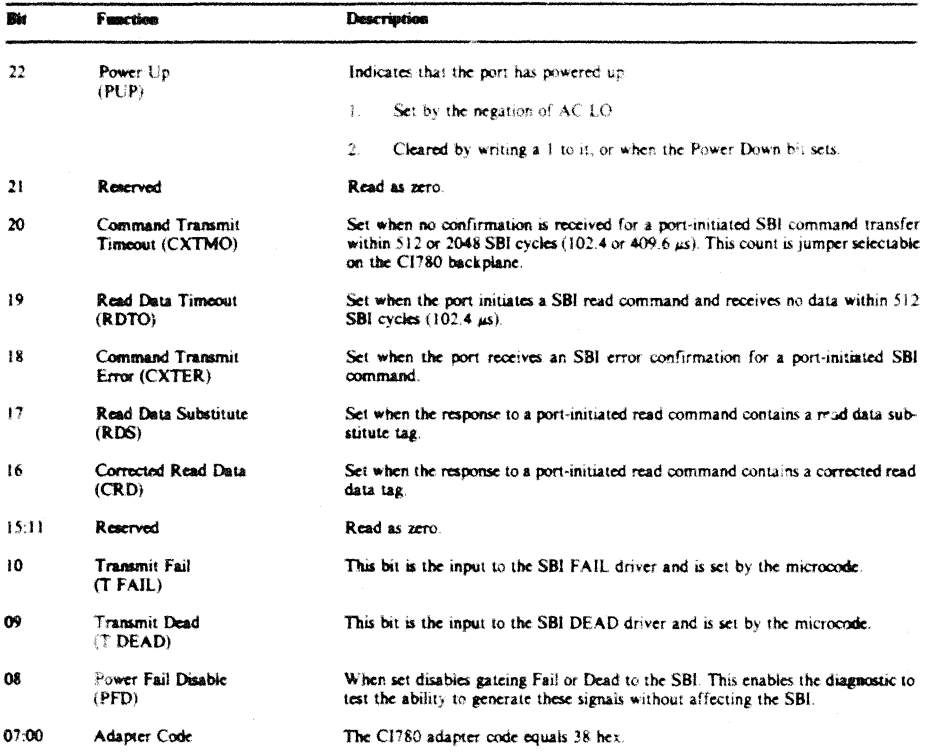

# Table B-2 SBI Configuration Register (Coot)

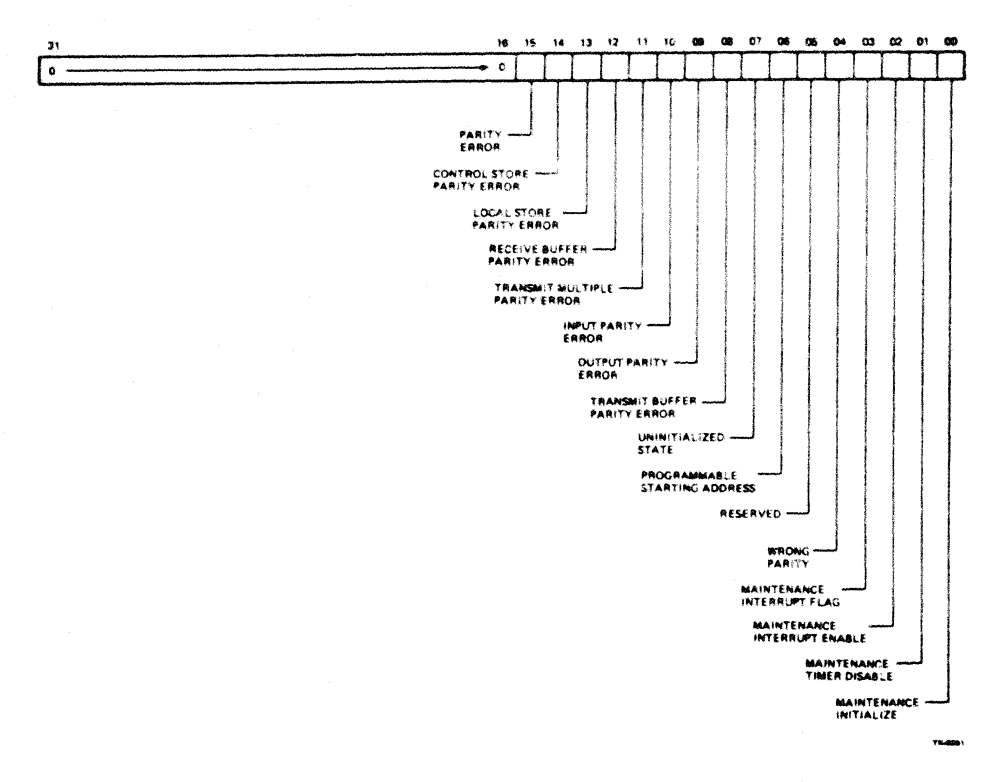

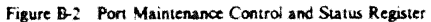

| Bit   | Function                              | Description                                                                                                    |
|-------|---------------------------------------|----------------------------------------------------------------------------------------------------|
| 31:16 | Reserved                              | Read as zero.                                                                                                    |
| 15    | Parity Error<br>(PE)                  | Set if any one or more of bits 8 through 14 are set.                                                                                                    |
| 14    | Control Store Parity<br>Error (CSPE)  | Set by microcode when a parity error is detected in the control store RAM or<br><b>PROM.</b> Not used when the control store is accessed from the SBI.                     |
| 13    | Local Store Parity<br>Error (LSPE)    | Set by microcode when a parity error is detected in the local store or VCDT.<br>Not used when the local store is accessed from the SBI.                                    |
| 12    | Receive Buffer Parity<br>Error (RBPE) | Set when a parity error is detected on the data path board while reading a<br>receive buffer or transmit buffer (for loopback test) located on the packet<br>buffer board. |

Table B-3 Port Maintenance Control and Status Register

.

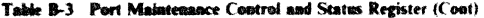

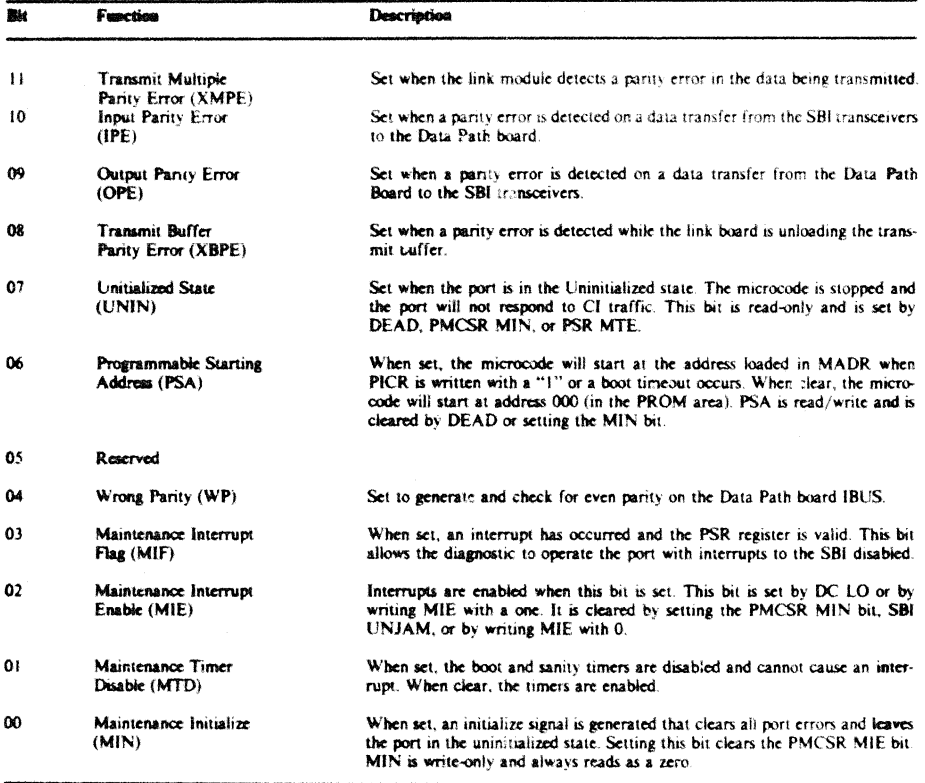

### B.1.3 Maintenance Address Register (MADR) Byte Offset  $= 14$  Hex

The MADR is loaded with the address to be referenced in the port control store when initially loading the microcode or specifying the microcode starting address. Figure B-3 illustrates the register format. Each bit is described in Table B-4.

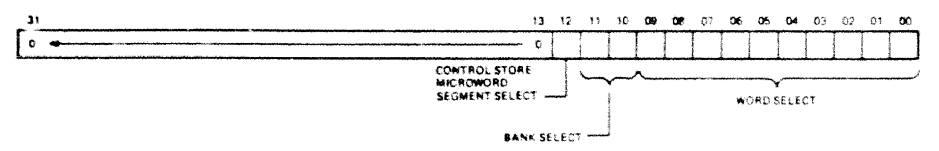

Figure B-3 Maintenance Address Register

 $\epsilon_{\rm EddS}$ 

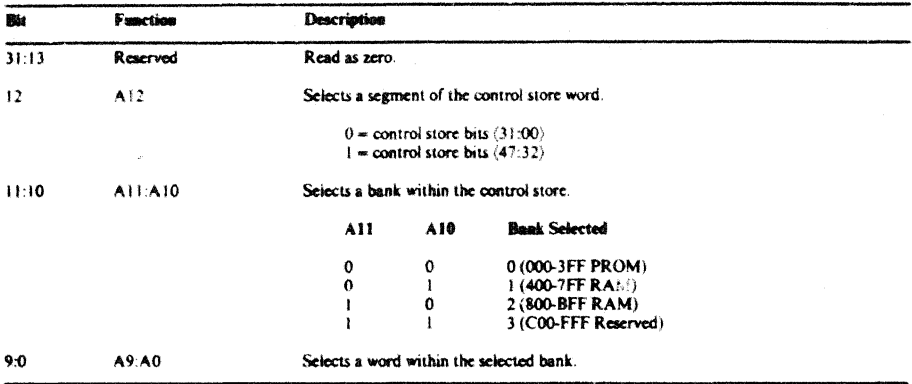

#### Table B-4 Maintenance Address Register

#### B.1.4 Maintenance Data Register (MDATR) Byte Offset =  $18$  Hex

The MDATR is used to access the contents of the control store location pointed to by the Maintenance Address Register. This register is used to initially load the port microcode. The MDATR register is both read and write accessible, bit is valid only when the port is in the uninitialized state. Figure B-4 illustrates the register format.

**B.1.5** Port Status Register (PSR) Byte Offset =  $900$  Hex

NOTE

The PSR is used by the port driver software and is only valid when the operational nort microcode is loaded and running.

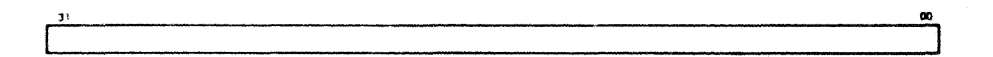

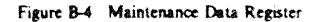

The PSR displays the cause of interrupts from the CI780. The PSR is read-only and writing to it can cause false interrupt indications to the Port Driver. Figure B-5 illustrates the register format; each bit is described in Table B-S.

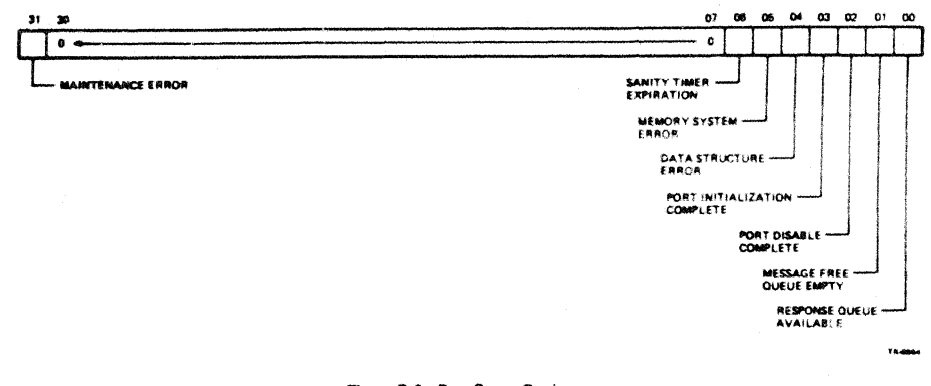

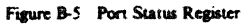

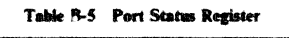

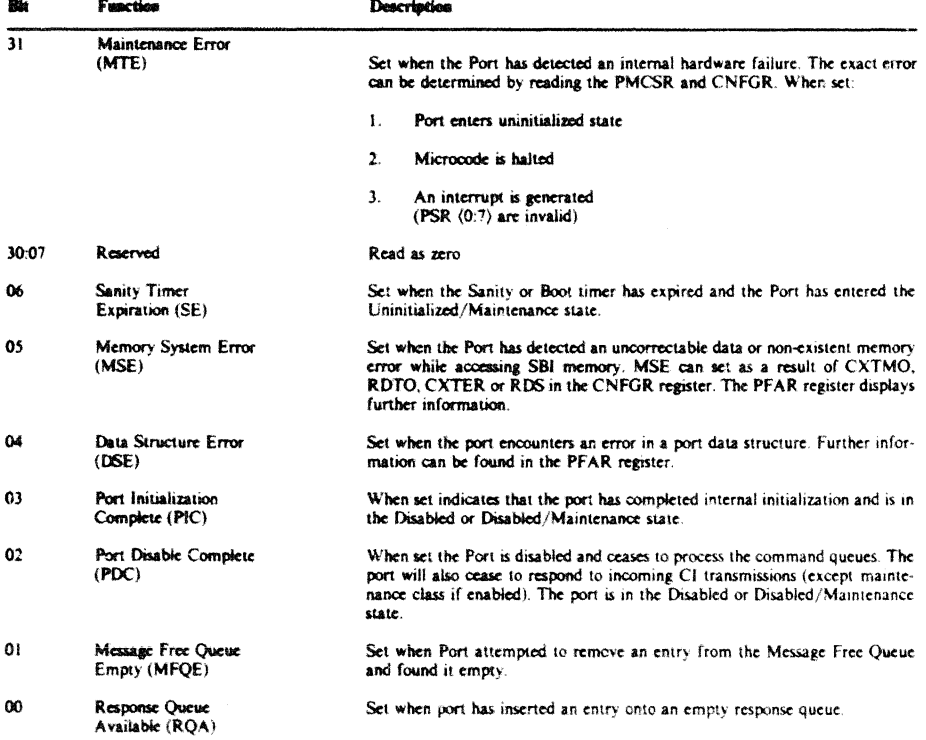

#### **8.1.6 Port Failing Address Register (PFAR)** Byte Offset = 938 Hex

# NOTE<sub></sub>

#### This register is used by the port driver software and is only valid when the operational port microcode is loaded and running.

The PFAR register contains the memory address at which a failure occured after a MSE or DSE interrupt, or, after a response with buffer memory system error status. This address may be the exact address, an address in the same page as the failing address, or, in the case or DSE interrupts, and address in some part to the data structure. For DSE interrupts, PFAR contains a virtual address or offset; for MSE interrupts and buffer memory system errors, the PFAR contains a physical address. PESR may contain further information about the contents of PFAR for DSE interrupts. Figure B-6 illustrates the register format.

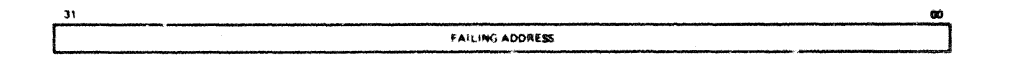

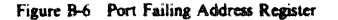

#### **B.1.7 Port Error Status Register (PESR)** Byte Offset  $= 93C$  Hex

**NOTE** 

#### This register is used by the port driver software and is only valid when the operational port microcode is loaded and running.

The PESR register indicates which type of error resulted in a DSE interrunt. This register is read only by the port driver and is valid after a DSE interrupt. Table B-6 describes the contents of this register.

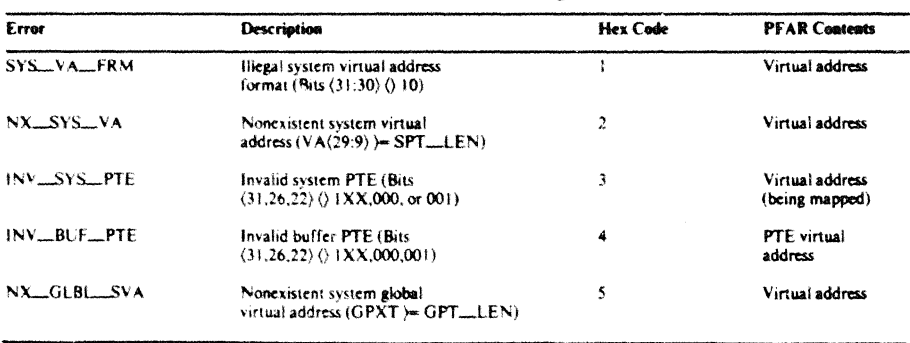

#### Table B-6 Port Error Status Register

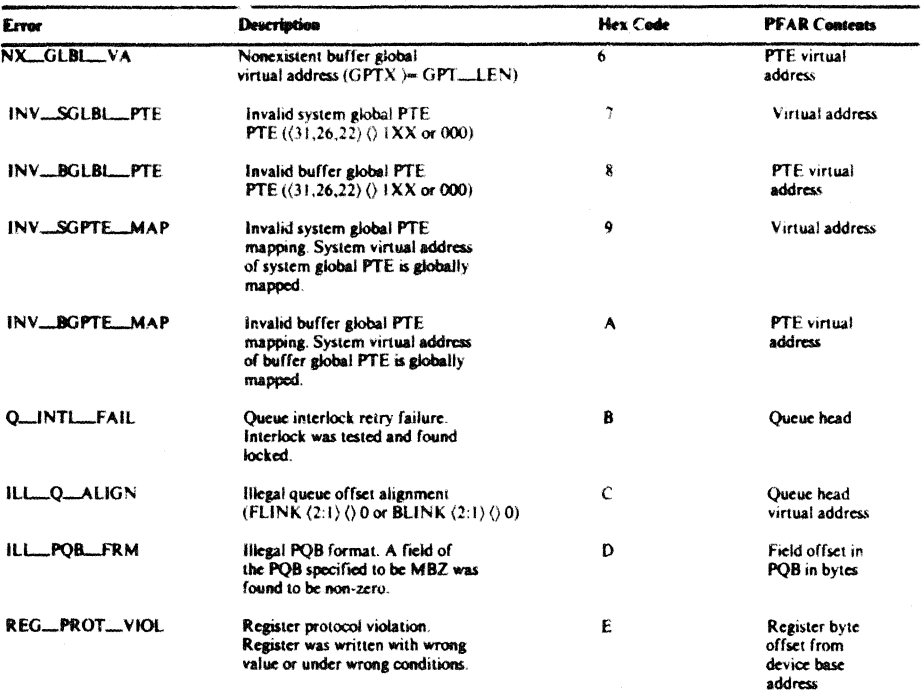

#### Table B-6 Port Error Status Register (Coat)

#### **B.1.8** Port Parameter Register (PPR) Byte Offset  $= 940$  Hex

#### NOTE.

#### This register is used by the port driver software and is only valid when the operational port microcode is loaded and running.

The PPR is set up by microcode during the port initialization process and is valid in any state except the uninitialized state. This register displays the port number. Figure B-7 illustrates the register and Table B-7 describes the contents.

# **B.1.9** Port Initialize Control Register (PICR) Byte Offset  $= 924$  Hex

The driver initializes the port and starts execution of the microcode by writing a 1 into bit (0) of the PICR. Figure B-8 illustrates the register format.

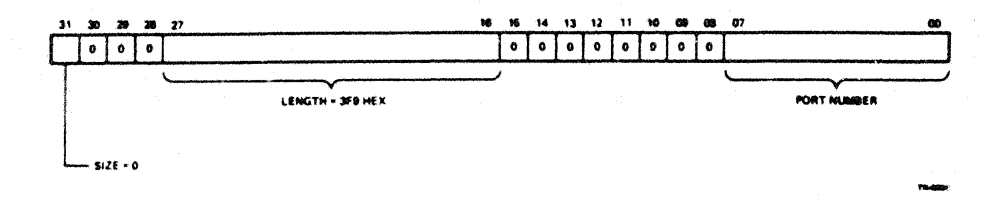

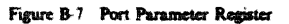

Table B-7 Port Parameter Register

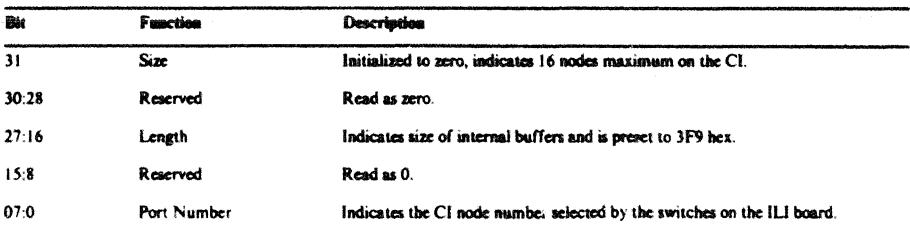

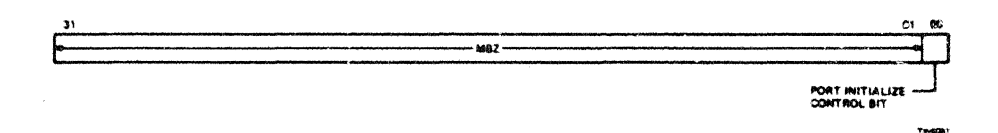

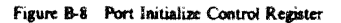